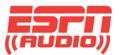

# How to Schedule your ESPN XDS Receiver and Special Events

| Logging into your receiver schedulerPage 2           |
|------------------------------------------------------|
| Friendly PasswordPage 2                              |
| Changing or modifying schedulesPage 3                |
| Calendar ViewPage 4                                  |
| Program List Pull Down MenuPage 5                    |
| Modify a scheduled showPage 6                        |
| Delay a BroadcastPage 7 & 8                          |
| • Delay a show for multiple and later playbackPage 9 |
| Special Events and GamesPage 10                      |
| Netcue RelaysPage 13                                 |

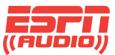

To access the web-based scheduler for the ESPN XDS receivers, go to the following website: <a href="https://myxdsreceiver.espn.com/">https://myxdsreceiver.espn.com/</a>

| 5 | X-Digit                                 | tal Systems                                                                                                    |                    | 00101111<br>0011010<br>S-NMS 0<br>anagement Syst |        | 0110101<br>0111011<br>1001000<br>0011010<br>1011010 | 1011<br>0100<br>1110<br>1101<br>0111 |
|---|-----------------------------------------|----------------------------------------------------------------------------------------------------|--------------------|--------------------------------------------------|--------|-----------------------------------------------------|--------------------------------------|
|   |                                         | Programming and Scheduling                                                                                                    | Relay Mappings     | Port Schedules                                   | Health | Configuration                                       | Help 🕨                               |
| w | /elcome to the Affi                     | iliate Website.                                                                                                    |                    |                                                  |        |                                                     |                                      |
|   | irst-time visitors:<br>Leturn visitors: | Sign in using your receiver serial numbe<br>Sign in using your receiver serial numbe<br>friendly password, sign in as a first-time | r and friendly pas |                                                  |        |                                                     |                                      |
|   | Sign In                                 |                                                                                                    |                    |                                                  |        |                                                     |                                      |
|   | Receiver S/N:                           | XDSP-                                                                                                    | ۲                  |                                                  |        |                                                     |                                      |
|   | Password:                               |                                                                                                    |                    | ogin                                             |        |                                                     |                                      |
|   |                                         | Passwords are case sensitive.                                                                                                    |                    |                                                  |        |                                                     |                                      |
|   |                                         |                                                                                                    |                    |                                                  |        |                                                     |                                      |
|   |                                         |                                                                                                    |                    |                                                  |        |                                                     |                                      |
|   |                                         |                                                                                                    |                    |                                                  |        |                                                     |                                      |
|   |                                         |                                                                                                    |                    |                                                  |        |                                                     |                                      |

You will need to login with the XDS receiver serial number and your friendly password. If you have not logged in to the site before, you will need to obtain the daily password from the receiver, then create a friendly password. Once you have logged in, choose "View or Change my Schedules".

- To get a friendly password, follow these steps:
- At the receiver front panel, press "Set" "Right arrow" "Set"
- Press the button below PWD. This will display the daily password. Use this to log in to set a friendly password you can remember and use from anywhere to log in. Confirm your password shown below.

| General Alarms IRD Commands                                                            |                      |
|----------------------------------------------------------------------------------------|----------------------|
| Serial Number XDSP-0210430                                                             | Website ver. 4.3.0.5 |
| Friendly Password                                                                      |                      |
| Confirm Password                                                                       |                      |
| Passwords must be at least 8 alpha-numeric characters and are case sensitive.          |                      |
| Time Zone Eastern Time (Std = GMT-5:00, Daylight = GMT-4:00)                           |                      |
| Observe Daylight Savings                                                               |                      |
| Action                                                                                 | ×                    |
| What would you like to do?                                                             |                      |
| View or Change my Schedules.                                                           |                      |
| Set my Password, Time Zone, Maintenance Window, email address and other receiver optic | ons.                 |
| ◎ Set my Relay Mappings.                                                               |                      |
| Set my Port Schedules.                                                                 |                      |
| Ok Cancel                                                                              |                      |
| Click here to set an email address for receiving network notifications and receive     |                      |
| Update                                                                                 |                      |

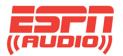

### Changing schedules on the correct station (port)

Once you log into your calendar view, you can select which radio station you want to make changes to.

In the screenshot below, you will see this station has three options. Not everyone will have more than one, but it's good to point out to be sure you are making changes to the correct station (port) on your receiver if there are additional stations listed. This holds true for stations that might have an AM station and FM. Each feed is separate.

|                                     |                        |             |                |                      |                                                  |                                                 |                               |                      | Logout      |
|-------------------------------------|------------------------|-------------|----------------|----------------------|--------------------------------------------------|-------------------------------------------------|-------------------------------|----------------------|-------------|
|                                     | gital System           |             | 6910011        | XDS-N<br>vork Manage | 1 1 0 1 0<br>IMS 0 1<br>mént System<br>1 0 1 0 1 | 0100110<br>101011<br>010100<br>111001<br>011101 | 10110<br>1000<br>1010<br>1010 | 1110<br>1101<br>0111 |             |
| Home > Affiliates > Sta             | tion Schedules         | Affiliates  | Authorizations | Insertions           | Deliveries                                       | Watermarks                                      | Health                        | Headend              |             |
| Change Receiver                     | Save as Template       | ad Template | e              |                      |                                                  |                                                 |                               |                      |             |
| Calendar View Progr                 | am List Special Events |             |                |                      |                                                  |                                                 |                               |                      |             |
| ◉ Show Playback<br>○ Show Recording | · · · · ·              |             | No da          | ta loaded.           |                                                  |                                                 |                               |                      | Change Site |
|                                     | Station Selection      |             |                |                      |                                                  |                                                 |                               | ×                    |             |
|                                     | Please select the site | e whose s   | chedule you wi | ish to view          | or change                                        |                                                 |                               |                      |             |
| * All Times express                 | WPEN-AM                |             |                |                      |                                                  |                                                 |                               | -                    |             |
| © 2012 Pico Digital ™ All           | WPEN-FM<br>WPEN-FW     |             |                |                      |                                                  |                                                 |                               |                      |             |

In this case, we are going to look at WMVP-AM. This is just a sample shot. You will see your own call letters here.

In the calendar view, when changes are made in the "Program list", you have to commit changes to the receiver after you make your changes unlike the Special Events tab.

Using the Special Events tab, changes are made are almost immediately.

If you were to make changes and add a game using the Special Events when a game has already started, the changes will be heard right away. Keep this in mind if you have the audio on the air.

| / |
|---|

### Here's a sample of a calendar view.

| 5         | nming Schedu       |                     | AM on Port A        | of Receiver XI      | DSP-0210577         |                       | Change Site        |
|-----------|--------------------|---------------------|---------------------|---------------------|---------------------|-----------------------|--------------------|
| ) Show Re | ecording Schedules | s Only<br>Tuesday   | Wednesday           | Thursday            | Friday              | << < This<br>Saturday | SWeek > >>         |
| 11me*     | 3/18/2013          | 3/19/2013           | 3/20/2013           | 3/21/2013           | 3/22/2013           | 3/23/2013             | 3/24/2013          |
|           | ALLNITE Live       | ALLNITE Live        | ALLNITE Live        | ALLNITE Live        | ALLNITE Live        | WENITE Live           | WENITE Live        |
|           | 12:00 AM-12:59:54  | 12:00 AM-12:59:54   | 12:00 AM-12:59:54   | 12:00 AM-12:59:54   | 12:00 AM-12:59:54   | 12:00 AM-12:59:56     | 12:00 AM-12:59:56  |
|           | AM                 | AM                  | AM                  | AM                  | AM                  | AM                    | AM                 |
| .:00 AM   | ALLNITE Live       | ALLNITE Live        | ALLNITE Live        | ALLNITE Live        | ALLNITE Live        | WENITE Live           | WENITE Live        |
|           | 1:00 AM-1:59:54 AM | 11:00 AM-1:59:54 AM | 1:00 AM-1:59:54 AM  | 1:00 AM-1:59:54 AM  | 11:00 AM-1:59:54 AM | 1:00 AM-1:59:56 AM    | 1:00 AM-1:59:56 AI |
| 2:00 AM   | ALLNITE Live       | ALLNITE Live        | ALLNITE Live        | ALLNITE Live        | ALLNITE Live        | WENITE Live           | WENITE Live        |
|           | 2:00 AM-2:59:54 AM | 2:00 AM-2:59:54 AM  | 12:00 AM-2:59:54 AM | 12:00 AM-2:59:54 AM | 12:00 AM-2:59:54 AM | 2:00 AM-2:59:56 AM    | 2:00 AM-2:59:56 Al |

If you mouse over a show listing, you will get a pop-up showing when the show is going to be aired.

| 7:00 AM  | MIKE Live<br>7100 AM-7:59:34 A                                                           | MIKE LINE<br>97100 AM-7139194 AP  | MIKE Live<br>17:00 AM-7:59:34 AM | MIKE Live<br>7:00 AM-7:59:54 AM | MIKE Live<br>7:00 AM-7:59:54 AM             | SATDAYAM Live<br>7:00 AM-7:59:56 AM     | SUNDAYAM Live<br>7:00 AM-7:59:56 AM     |
|----------|------------------------------------------------------------------------------------------|-----------------------------------|----------------------------------|---------------------------------|---------------------------------------------|-----------------------------------------|-----------------------------------------|
| 8:00 AM  | MIKE LING<br>8100 AM-8159134 AI                                                          | MIKE LING<br>9 8100 AM-8139134 AR | MIKE Live<br>18:00 AM-8:59:34 AM | MIKE Live<br>8:00 AM-8:59:54 AM | MIKE Live<br>8:00 AM-8:59:54 AM             | SATDAYAM Live<br>8:00 AM-8:59:56 AM     | SUNDAYAM Live<br>8:00 AM-8:59:56 AM     |
| 9:00 AM  | HERD Live<br>9:00 AM-9:59:54 Al<br>Program:                                              | HERD Live<br>M 9:00 AM-9:59:54 AM | HERD Live<br>19:00 AM-9:59:54 AM | HERD Live<br>9:00 AM-9:59:54 AM | HERD LIV <del>O</del><br>9:00 AM-9:59:54 AM | SATGDAY Live<br>9:00 AM-9:59:56 AM      | SUNDAYAM Live<br>9:00 AM-9:59:56 AM     |
| 10:00 AM | Colin Cowherd<br>Network Feed<br>9:00 AM to 9:5<br>Local Air Time:<br>HER 9:00 AM to 9:5 | 59:54 AM (CT) every M             | -<br>10-Fr starting 7/7/200      |                                 | HERD Live<br>10:00 AM-10:59:54<br>AM        | SATGDAY Live<br>10:00 AM-10:59:56<br>AM | SUNGDAY Live<br>10:00 AM-10:59:56<br>AM |
| 11.00 AM | USPD live                                                                                | HERD Line                         | HERD Line                        | HEP D. Live                     | NEO D. Line                                 | SATGDAY Live                            | CINGDAY Live                            |

XDS Scheduling and Recording

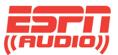

When you click on the show listing, you will enter the edit / modify mode in the program list where you can make changes such as delaying, recording or entering a different feed.

If your calendar is empty or you need to enter in a new show, select the tab "Program List at the top of the page and make your selection.

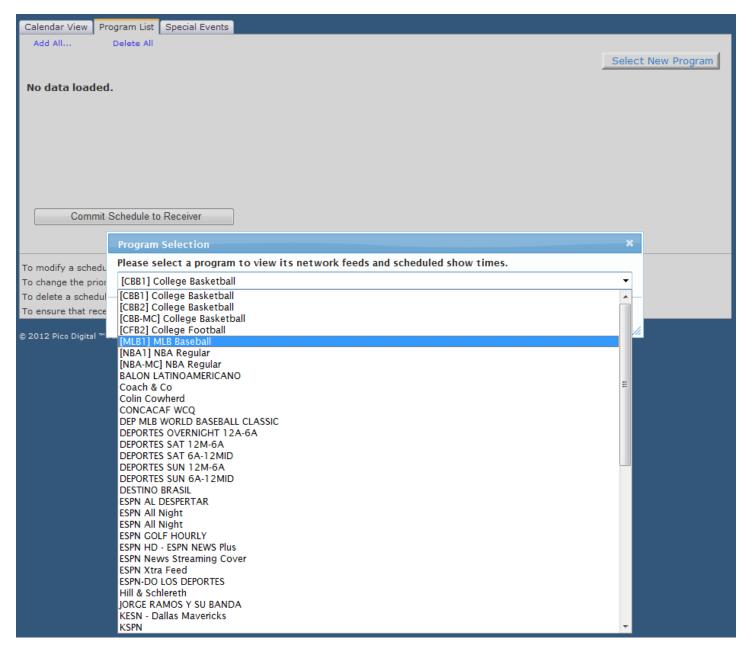

Once the selection is made, click the button "Commit Schedule to Receiver.

Commit Schedule to Receiver

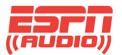

If you need to modify a scheduled show, click "edit" to the right of the show.

To change the priority of a scheduled show, click edit to the right of the show, then click "Priority Change".

To delete a show, click "delete" to the right of the show.

| Change Receiver Save as Template Load Template                                                                   |                    |
|----------------------------------------------------------------------------------------------------|--------------------|
| Calendar View Program List Special Events                                                                        |                    |
| Add All Delete All                                                                                               |                    |
|                                                                                                    | Select New Program |
|                                                                                                    |                    |
| Network Feeds of Colin Cowherd on WMVP-AM                                                                        |                    |
| Network Feed Time 9:00 AM to 9:59:54 AM (CT) every Mo-Fr starting 1/18/2008.                                     |                    |
| Live Broadcast: Local Air Time 9:00 AM to 9:59:54 AM (CT) every Mo-Fr starting 7/7/2008.                         | edit delete        |
| Create a new station schedule using this feed                                                                    |                    |
|                                                                                                    |                    |
| Network Feed Time 10:00 AM to 10:59:54 AM (CT) every Mo-Fr starting 1/18/2008.                                   |                    |
| Live Broadcast: Local Air Time 10:00 AM to 10:59:54 AM (CT) every Mo-Fr starting 7/7/2008.                       | edit delete        |
| Create a new station schedule using this feed                                                                    |                    |
|                                                                                                    |                    |
| Network Feed Time 11:00 AM to 11:59:54 AM (CT) every Mo-Fr starting 1/18/2008.                                   |                    |
| Live Broadcast: Local Air Time 11:00 AM to 11:59:54 AM (CT) every Mo-Fr starting 7/7/2008.                       | edit delete        |
| Create a new station schedule using this feed                                                                    |                    |
|                                                                                                    |                    |
| Commit Schedule to Receiver                                                                                      |                    |
|                                                                                                    |                    |
|                                                                                                    |                    |
| To modify a scheduled show, click the edit link for that show.                                                   |                    |
| To change the priority of a scheduled show, click the edit link for that show, and then click 'Change Priority'. |                    |
| To delete a scheduled show, click the delete link for that show.                                                 |                    |
| To ensure that recent modifications reach a receiver immediately click the 'Commit Schedule to Receiver' button. |                    |

• When you are done with changes, click "Commit Schedule to Receiver".

Commit Schedule to Receiver

• Failure to do so will not send the changes to your receiver.

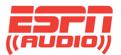

By clicking the edit to the right of the show, you will get a screen where you can modify this feed.

You will then click "Modify" to make the changes needed.

| Calendar View Pr                                                                        | Edit Schedule ×                                                                                           | L           |  |  |  |  |
|-----------------------------------------------------------------------------------------|----------------------------------------------------------------------------------------------------|-------------|--|--|--|--|
| Add All<br>Network Fe<br>Network Fe                                                     | Broadcast the program live at the time of the Network Feed.                                               |             |  |  |  |  |
| Live Broadca<br>Create a nev                                                            | Capture the program ( <b>record</b> ) to a file to manually play it back later.                           | edit delete |  |  |  |  |
| Network F                                                                               | Set which Local Air Times to broadcast from the live network feed.         Local Air Start       9:00 AM  |             |  |  |  |  |
| Live Broadca<br>Create a nev                                                            | Local Air End 9:59:54 AM IV Use Complete Feed Network Feed starts at 9:00 AM and ends at 9:59:54 AM (CT). | edit delete |  |  |  |  |
| Network F                                                                               | This schedule will play the entire network feed live (concurrently with the network feed).                |             |  |  |  |  |
| Live Broadca<br>Create a nev                                                            | Check the network feed days to use for this schedule.                                                     | edit delete |  |  |  |  |
| Commit                                                                                  | Set the Date Range of the network feeds to use for this schedule.           Start Date 7/7/2008           |             |  |  |  |  |
| To modify a schedu<br>To change the prior<br>To delete a schedul<br>To ensure that rece | End Date                                                                                                  |             |  |  |  |  |
| © 2012 Pico Digital ™                                                                   | Modify         Cancel         Change Priority                                                             |             |  |  |  |  |

In the screenshot above, this is selected for a "Live" broadcast of the network feed for one hour. Everything in the calendar is entered in one hour units. Special Events are not done this way.

The following pages has screenshots to show how to delay a broadcast directly out of your XDS receiver, complete with all cues associated with the show.

You will also see a screenshot of how to capture and record a show for playback later. You also have the ability to use the entire feed or part of it for broadcast.

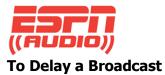

#### Example: I want to delay the Colin Cowherd show by one hour. Can I do this?

Yes!

Click on the small radio button below. The screenshot shows this selected, colored blue. You will then edit the time and date of the feed, using the pull down menu. In the case of this show, it's on the Feed date and runs weekly, Monday through Friday indicated by the days checked off. Click Modify.

| dit Schedule                              |                                 | ×                                                                        |
|-------------------------------------------|---------------------------------|--------------------------------------------------------------------------|
|                                           | Schedule '                      | Colin Cowherd' on WMVP-AM                                                |
| Network Fe                                | eed Time 9:00 AM                | to 9:59:54 AM (CT) every Mo-Fr starting 1/18/2008.                       |
| What would you like                       | to do with this pro             | ogram?                                                                   |
| Broadcast the progr                       | am <b>live</b> at the time o    | of the Network Feed.                                                     |
| Broadcast the progr<br>fime of my choice. | am <b>delayed</b> by auto       | omatically capturing the program and then broadcasting it at a Local Air |
| -                                         | m ( <b>record</b> ) to a file t | to manually play it back later.                                          |
|                                           | in (record) to a me t           |                                                                          |
| Fot which Local Air 1                     | Limos to broadcast              | t for the delayed program.                                               |
| Local Air Start                           | 9:00 AM                         | on Feed Date                                                             |
| Local Air End                             | 9:59:54 AM                      |                                                                          |
|                                           |                                 | Use Complete Feed                                                        |
| Network Feed starts at 9:00               |                                 |                                                                          |
| This schedule will play                   | the entire network fee          | ed delayed 0:00:00 (HH:MM:SS) from the network feed.                     |
|                                           |                                 |                                                                          |
|                                           |                                 |                                                                          |
| Check the network f                       | eed days to use fo              | r this schedule.                                                         |
| 🗹 Monday  🗹 Tuesday                       | / 🗹 Wednesday 📝 1               | Thursday 📝 Friday 🗌 Saturday 🗌 Sunday                                    |
|                                           |                                 |                                                                          |
| Set the Date Bange                        | of the network fee              | ds to use for this schedule.                                             |
| Start Date 7/7/2008                       |                                 |                                                                          |
| End Date                                  |                                 |                                                                          |
|                                           | Open-ende                       | led                                                                      |
| Network Feed                              | starts on 1/18/2008             |                                                                          |
|                                           |                                 |                                                                          |
|                                           |                                 |                                                                          |
|                                           | Modify                          | Cancel Change Priority                                                   |
|                                           |                                 |                                                                          |
|                                           |                                 |                                                                          |

Note: Change priority means you can add two events and have one program with higher priority over the other one.

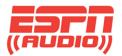

Using the same delayed button, you can record a show and have it play back days later. If the process is repeated, you can schedule the same show to air multiple days.

| Edit Schedule                                    |                                                                                                    |                                                       | ×                                         |
|--------------------------------------------------|----------------------------------------------------------------------------------------------------|-------------------------------------------------------|-------------------------------------------|
|                                                  | Schedule '                                                                                                    | Colin Cowherd' on W                                   | /MVP-AM                                   |
| Network Fe                                       | ed Time 9:00 AM                                                                                                  | to 9:59:54 AM (CT) every                              | Mo-Fr starting 1/18/2008.                 |
| What would you like                              |                                                                                                    |                                                       |                                           |
| Broadcast the progra                             | and the second second second second second second second second second second second second second second second | Total Charles and the second                          |                                           |
| Isoadcast the program                            |                                                                                                    |                                                       | m and then broadcasting it at a Local Air |
| Time of my choice.                               |                                                                                                    |                                                       |                                           |
| Capture the program                              | n ( <b>record</b> ) to a file to                                                                                 | o manually play it back later.                        |                                           |
| ·                                                |                                                                                                    |                                                       |                                           |
| Set which Local Air T                            | imes to broadcast                                                                                                | for the delayed program.                              |                                           |
| Local Air Start                                  | 9:00 AM                                                                                                    | on Feed Date                                          | <b>•</b>                                  |
| Local Air End                                    | 9:59:54 AM                                                                                                    | on Feed Date                                          |                                           |
|                                                  | Puter Roberts Press                                                                                              | 1 day after Feed Date                                 |                                           |
| Network Feed starts at 9:00                      | AM and ends at 9:59:54 /                                                                                         | 4M (12 days after Feed Date<br>3 days after Feed Date |                                           |
| This schedule will play t                        | he entire network fee                                                                                            | d d days after Feed Date                              | n the network feed.                       |
|                                                  |                                                                                                    | 5 days after Feed Date                                |                                           |
|                                                  |                                                                                                    | 6 days after Feed Date<br>7 days after Feed Date      |                                           |
| Start Date 7/7/2008<br>End Date                  | f the network feed                                                                                               | <b>is to use for this schedule.</b>                   |                                           |
|                                                  | Modify                                                                                                    | Cancel Change Prio                                    | prity //                                  |
| on Feed Date                                     | •                                                                                                    |                                                       |                                           |
| on Feed Date                                     |                                                                                                    |                                                       |                                           |
| 1 day after Feed Date                            |                                                                                                    |                                                       |                                           |
| 2 days after Feed Date                           |                                                                                                    |                                                       |                                           |
| 3 days after Feed Date<br>4 days after Feed Date |                                                                                                    |                                                       |                                           |
| 5 days after Feed Date                           |                                                                                                    |                                                       |                                           |
| 6 days after Feed Date                           |                                                                                                    | Add Cancel                                            |                                           |
| 7 days after Feed Date                           |                                                                                                    |                                                       |                                           |

After making your selection, you will click "Add".

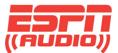

#### **Special Events tab and changes**

The "Special Events" tab is where you will be scheduling **games and special events**. The screenshot below displays the event in green that is going to air. If you don't schedule an event, you will not see the green text, only the "Create a new special event using this feed".

| Caler | ndar View Program List Special Events                                                              |      |        |
|-------|----------------------------------------------------------------------------------------------------|------|--------|
| Sr    | pecial Events for WMVP-AM                                                                          |      |        |
| 5     |                                                                                                    |      |        |
|       | [CBB2] College Basketball - Network feed every Fr between 3/15/2013 and 3/16/2013.                 |      |        |
|       | Create a new special event using this feed                                                         |      |        |
|       |                                                                                                    |      |        |
|       | [CBB-MC] College Basketball - Network feed every Fr between 3/15/2013 and 3/16/2013.               |      |        |
|       | Special Event: Preempts scheduling for duration of Event every Fr between 3/15/2013 and 3/16/2013. | edit | delete |
|       | Create a new special event using this feed                                                         |      |        |
| C     | [CRR_MC] College Reskethall Natwork feed evens Sa between 2/16/2012 and 2/16/2012                  |      |        |
|       | [CBB-MC] College Basketball - Network feed every Sa between 3/16/2013 and 3/16/2013.               |      |        |
|       | Special Event: Preempts scheduling for duration of Event every Sa between 3/16/2013 and 3/16/2013. | edit | delete |
|       | Create a new special event using this feed                                                         | -    | _      |
|       | [CBB-MC] College Basketball - Network feed every Su between 3/17/2013 and 3/17/2013.               |      |        |
|       | Special Event: Preempts scheduling for duration of Event every Su between 3/17/2013 and 3/17/2013. | edit | delete |
|       | Create a new special event using this feed                                                         |      |        |
|       |                                                                                                    |      |        |
|       | [NBA1] NBA Regular - Network feed every Su between 3/17/2013 and 3/17/2013.                        |      |        |
|       | Create a new special event using this feed                                                         |      |        |
|       |                                                                                                    |      |        |
|       | [NBA-MC] NBA Regular - Network feed every Tu between 3/26/2013 and 3/27/2013.                      |      |        |
|       | Special Event: Preempts scheduling for duration of Event every Tu between 3/26/2013 and 3/27/2013. | edit | delete |
|       | Create a new special event using this feed                                                         |      |        |
| C     | [NDA NC] NDA Desultar Natural feed over Cultatures 2/21/2012 and 4/1/2012                          |      |        |
|       | [NBA-MC] NBA Regular - Network feed every Su between 3/31/2013 and 4/1/2013.                       |      |        |
|       | Special Event: Preempts scheduling for duration of Event every Su between 3/31/2013 and 4/1/2013.  | edit | delete |
|       | Create a new special event using this feed                                                         |      |        |
| 0     |                                                                                                    |      |        |
|       | ESPN News Streaming Cover - Network feed every Mo starting 4/9/2012.                               |      |        |
|       | Create a new special event using this feed                                                         |      |        |

As soon as the event has been added, it will take priority over the calendar view. Special Events do not show in the calendar view, only here. It is important that all relays associated with special events are entered into your relay mapping to ensure the correct breaks and legal ID. As an example, all MLB1 will have their own netcues as would be NBA1. Please refer to the netcue map for these listings at **help.espnradio.com**.

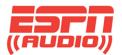

By selecting "Create a new special event using this feed" you will get the edit mode to run as seen below:

| Special Event: Pre                                       | Edit Special Event 🛛 🗙                                                                                                    | adit | delete |
|----------------------------------------------------------|----------------------------------------------------------------------------------------------------|------|--------|
| Create a new spe                                         | Special Event Program 'ESPN News Streaming Cover' on WMVP-AM                                                                                                    | euit | uelete |
|                                                          | Special Events scheduler                                                                                                    |      |        |
| [CBB-MC] Colle<br>Special Event: Pre<br>Create a new spe | You are choosing to Air a Game or Special Event in place of your regular station schedule. This will temporarily preempt your regular schedule (if applicable) for the duration of the game or special program specified at the top of this dialog box.<br>By setting the date range below, you are selecting a period where you are permitting this special event program to automatically override your regular station schedule. | edit | delete |
| [CBB-MC] Colle                                           | Any time the Game or Special Event starts within the specifed Date Range, it will override your regular schedule.                                                                                                    |      |        |
| Special Event: Pre<br>Create a new spe                   | You may manually schedule the event with a fixed Start and End time by utilizing the standard program scheduler.                                                                                                    | edit | delete |
| [NBA1] NBA Ro<br>Create a new spe                        | Set the Date Range for this Temporary Schedule to be in effect:         Start Date         End Date                                                                                                    |      |        |
| [NBA-MC] NBA                                             | If the End Date is not specified, this Temporary Schedule will continue to repeat on the days checked below.                                                                                                    |      |        |
| Special Event: Pre<br>Create a new spe                   | Check the Day(s) of the Week for this Temporary Schedule to be in effect:          Monday       Tuesday       Wednesday       Thursday       Friday       Saturday       Sunday                                                                                                    | edit | delet  |
| [NBA-MC] NBA                                             |                                                                                                    |      |        |
| Special Event: Pre<br>Create a new spe                   | Ok Cancel                                                                                                    | edit | delet  |
|                                                          | eaming Cover - Network feed every Mo starting 4/9/2012.                                                                                                    |      |        |
|                                                          |                                                                                                    |      |        |

In this screenshot, we have selected to create a new special event feed for ESPN News Streaming cover. This is the same procedure for any special event. Click OK. If you decide this entry should not be used, you can click "delete" to the right hand side of the special event.

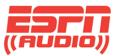

## When using the special event scheduler, be sure you are aware of this notice:

#### Special Events scheduler

You are choosing to Air a Game or Special Event in place of your regular station schedule. This will temporarily preempt your regular schedule (if applicable) for the duration of the game or special program specified at the top of this dialog box.

By setting the date range below, you are selecting a period where you are permitting this special event program to automatically override your regular station schedule.

Any time the Game or Special Event starts within the specifed Date Range, it will override your regular schedule selections until the Game or Special Event is over.

You may manually schedule the event with a fixed Start and End time by utilizing the standard program scheduler.

IMPORTANT NOTE: The receiver will not allow you to schedule conflicting events to an audio port. The website will alert you to any scheduling "conflicts". In this case, you will be prompted to specify priority of the program in the schedule.

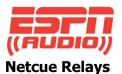

There are also two relay ports that can be programmed through the XDS scheduler. Click on the Relay Mappings tab to bring up the configuration tool.

| igs - Windows Internet Explorer                                                                                                    | A LOUGH AND A LOUGH AND AND A LOUGH AND A LOUGH AND A LOUGH AND A LOUGH AND A LOUGH AND A LOUGH AND AND A LOUGH AND AND A LOUGH AND AND A LOUGH AND AND A LOUGH AND AND AND A LOUGH AND AND AND AND AND AND AND AND AND AND |  |  |
|----------------------------------------------------------------------------------------------------|----------------------------------------------------------------------------------------------------|--|--|
| /myxdsreceiver. <b>espn.com</b> /aff/RelayMappings.aspx                                                                                                    | ← 🔒 😽 🗙 👂 Bing                                                                                                    |  |  |
| Select                                                                                                    |                                                                                                    |  |  |
| 😰 ESPN Audio Help Desk 👩 ESPN XDS NMS 👩 Web Slice Gallery 🔻 🥃 Comcas                                                                                                    | t Home Page 🔊 Facebook                                                                                                    |  |  |
| 🏉 (10) New Emails   XFINITY 🏾 🏉 Receiver Relay Mappings 🗙                                                                                                    | 🐴 🔻 🔂 👻 📇 🖶 👻 <u>P</u> age 🕶 S                                                                                                    |  |  |
| X-Digital Systems         Programming and Scheduling         Home > Relay Mappings         Cue Relay Mappings for Receiver Serial Number: 101041         Click in a cell in the tables below to expand the cells in that column         Relay A - DB37M         Rly 1       Rly 2         Rly 3       Rly 4         Rly 5       Rly 6         Rly 7       Rly 8         Click in a cell in the tables below to expand the cells in that column         Relay A - DB37M         Rly 1       Rly 2         Rly 3       Rly 4         Rly 5       Rly 6         Rly 7       Rly 8         Rly 1       Rly 7         Rly 3       Rly 4         Rly 5       Rly 6         Rly 7       Rly 8         Rly 8       FG         E1       ES/         Relay B - DB37M | Sign Out<br>XDS-NMS<br>Network Management System<br>g Relay Mappings Port Schedules Health Configuration Help (<br>In.<br>Edit<br>0 Rly 11 Rly 12 Rly 13 Rly 14 Rly 15 Rly 16<br>E1E ES(                                                                                                    |  |  |

Click the Edit button which will allow you to add the cue codes for the ports. Cueing for audio port A is set up on RELAY A; audio port B is set up for RELAY B. Please refer to the ESPN Netcue sheet for all of the listings.

It's important to note that since each program is assigned a specific PID (Program Identification), the relay ports can be set up so multiple shows can use the same relay. The relays are also stored when the show is recorded in the receiver's hard drive so they will function when the show plays out at a later time.

The above screenshot is just a sample of how one affiliate has set theirs up. Your mapping could be different.